Hoe richt ik een automatisch afwezigheidsbericht > een autoresponder in?

1 Open uw account domein tools bij TOPFIND:

[ in plaats van mijndomeinaam.nl typt u hier uw echte domeinnaam]

www.mijndomeinnaam.nl/domainadmin

2 Login met de gebruikersnaam en wachtwoord

Wijzig bovenin de pagina de taal "Nederlands"

2 Klik op "E-mailadressen" links in de navigatie of in de pagina het kopje E-mailadressen Er verschijnt een nieuw venster met de domeinnaam. Verwijder nooit de mailadressen postmaster@ en webmaster@. Hiermede zorgen wij o.a. voor de monitoring van uw web!

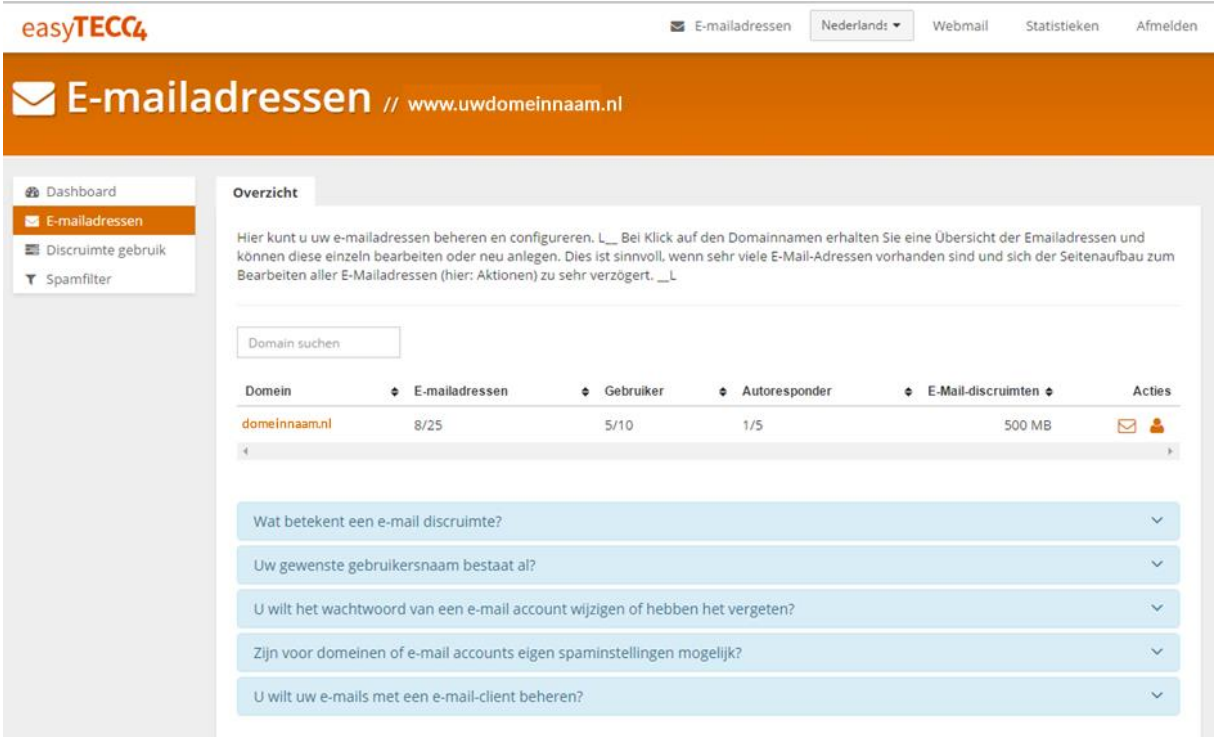

Klik op het envelopje bij "acties"

## De lijst met alle beschikbare e-mailadressen wordt in een nieuw venster geopend

## E-mailadressen wijzigen

## Domein: uwdomeinnaam.nl

Elk e-mailadres heeft een bestemming nodig, zodat uw mailserver weet waarheen de e-mail afgeleverd moet worden. Een e-mailadres kan aan 1 of meer locale e-mail gebruikers of/en aan externe e-mailadressen, bijv. Gmail, xs4all.nl, doorgestuurd worden. Locale e-mail gebruikers voor deze domein verschijnen in het keuzeveld "E-mail-gebruiker".

Nadat een a-mailadres ingericht is, kan hiervoor een Autoresponder ingericht worden. (niet aanbevolen)

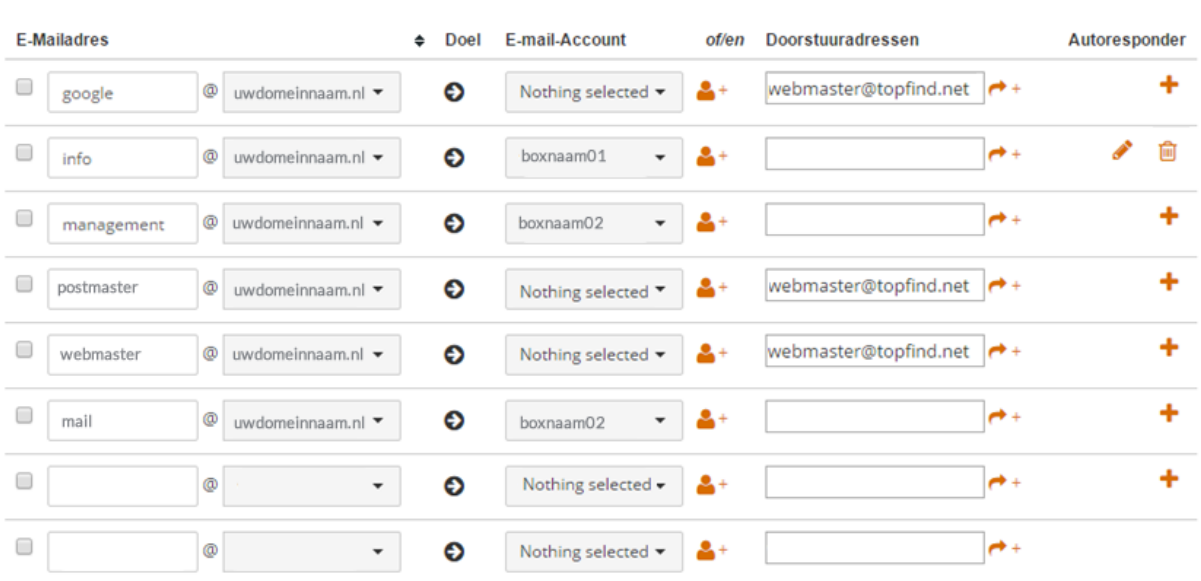

Klik op de  $+$  achter een e-mailadres om een automatisch antwoord (een responder) in te richten

Een nieuw venster voor deze mail opent >> vul het onderwerp in en de tekst, die verzonden moet worden en sla deze op.

## Autoresponder inrichten

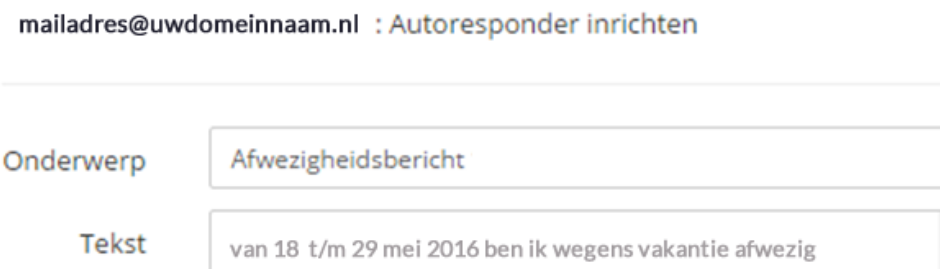

Uw mailberichten worden niet gelezen/beantwoord. Voor dringende zaken kunt u contact opnemen met een van mijn collega's, tel. 0591-55 53 18 of een mail sturen naar mijncollega@uwdomeinnaam.nl

Afbreken

Autoresponder wijzigen

Als je achteraf een wijziging wilt doen, klik je op het potloodje achter het e-mailadres >

 $\times$ 

Het vak voor de tekst kan je onderaan rechts vergroten > gewoon aan de rechterzijde van het tekstvak trekken

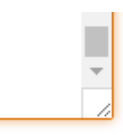

Tip: stuur een mailtje naar het e-mailadres waarvoor deze responder is ingericht en kijk of de tekst ok is en of de responder werkt. Archiveer de mail voor de datum dat de responder verwijderd moet worden.

U kunt de responder na de periode eenvoudig verwijderen door op het prullebak icon  $\overline{m}$  te klikken.

U krijgt dan een mogelijkheid de responder "definitief" te verwijderen. Deze actie is niet ongedaan te maken.

TOPFIND B.V. Emmen

Hulp nodig ?? Bel 0591 55 53 18 of stuur een mail naar support@topfind.nl